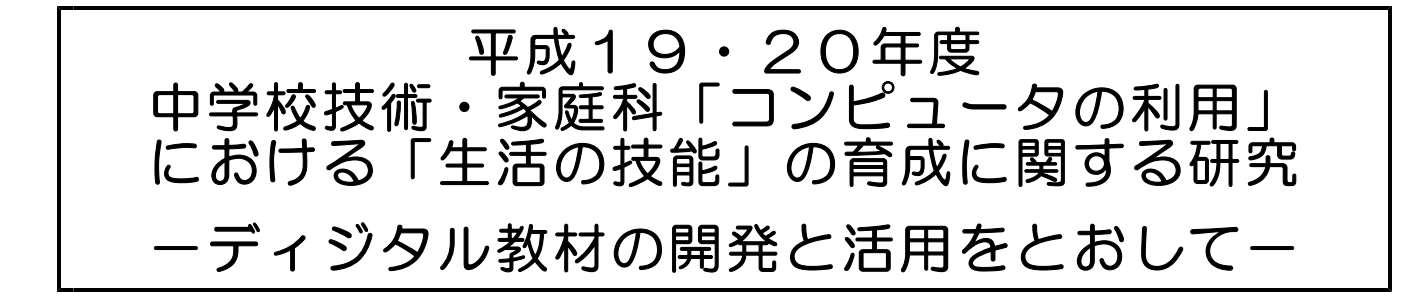

# ディジタル教材の教師用手引き

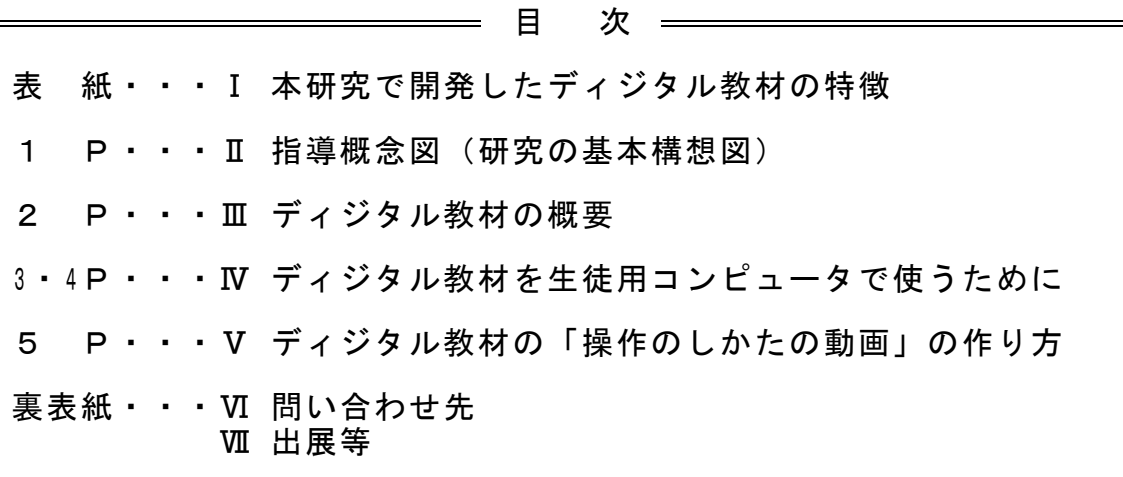

# Ⅰ 本研究で開発したディジタル教材の特徴

- 5種類の応用ソフトウェア(文書処理・図形処理・表計算処理・データベース 処理・プレゼンテーション用)を短い時間(1~3時間)で指導することができ ます。
- ・ 各応用ソフトウェアの操作技術習得をとおして,それらの特徴を学ばせること により,課題に応じて応用ソフトウェアを選択し,それを用いて処理する指導が できます。
- ・ ディジタル教材は3種類あり,応用ソフトウェアの操作のしかたを動画で提示 するディジタル教材がその中心となります。このディジタル教材は操作のしかた の動画を差し替えることにより、他のソフトウェアやローマ字入力の指導などに 活用することも可能です。

岩手県立総合教育センター情報教育担当 → 第十一章 1990年度 長期研修生 及 川 徹 Ⅱ 中学校技術・家庭科「3コンピュータの利用」の指導概念図 (研究の基本構想図) 平成19年度当初、次のようなイメージで2年間の研究を進めることとした。指導に ついての現状と課題から、目指す生徒の姿に至るまでの指導内容や開発したディジタ ル教材の関わり等を次の図に示している。開発したディジタル教材は現行学習指導要 (平成10年告示)の指導に準じているが、新学習指導要領(平成20年告示)にお ける指導においてもディジタル作品の作成の指導等に利用できるようにした。

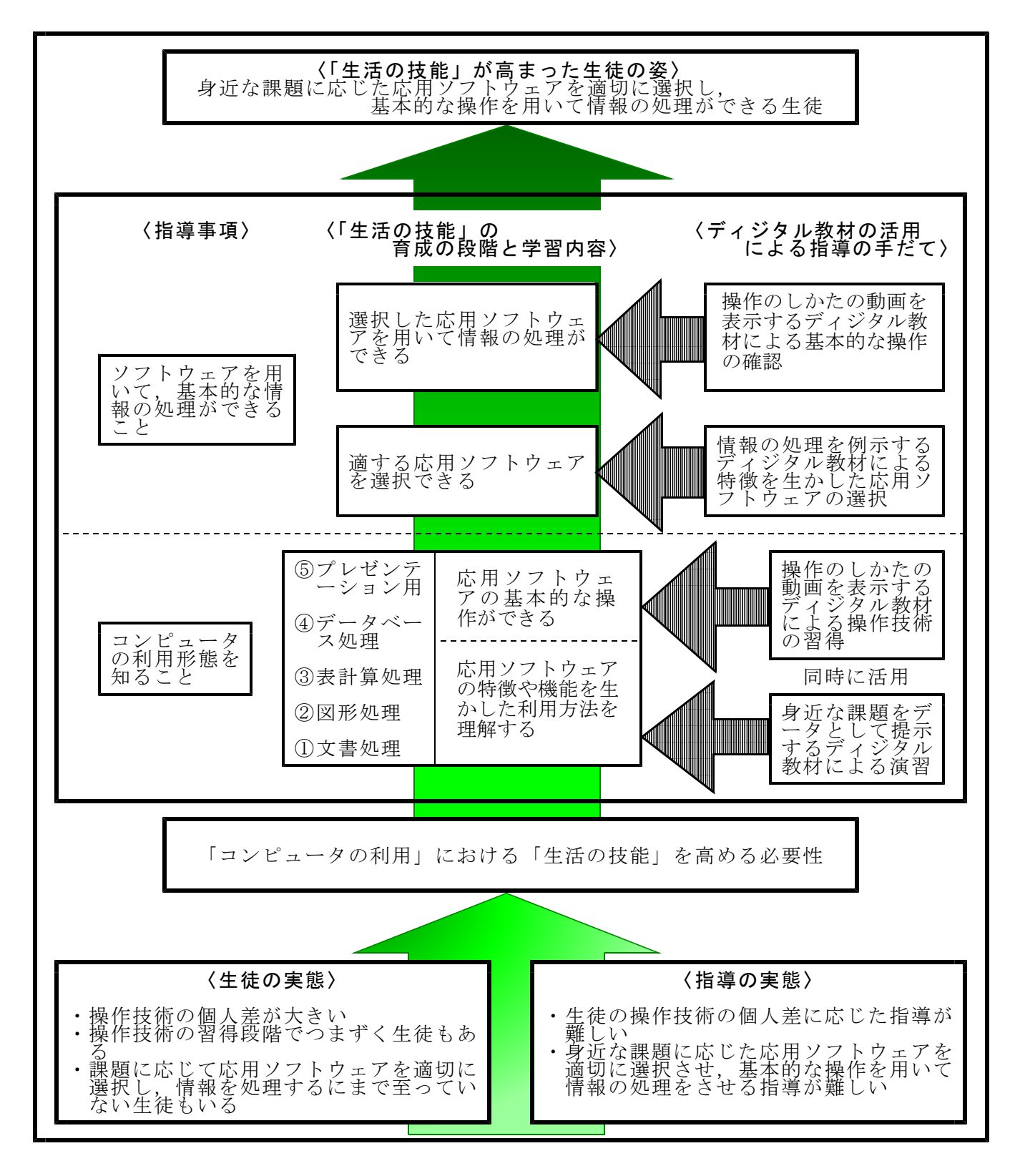

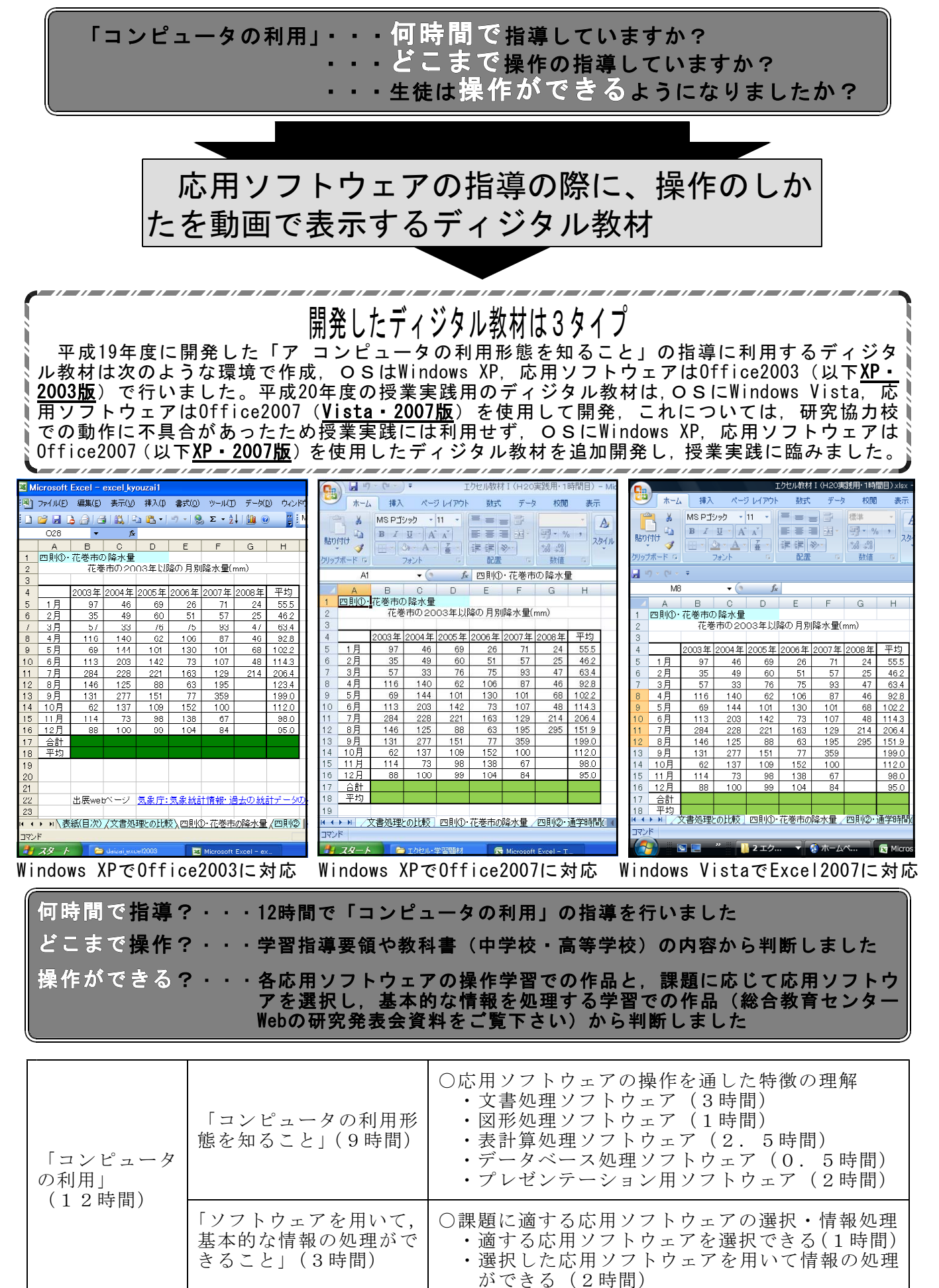

## Ⅴ ディジタル教材を生徒用コンピュータで使うために

- 1 コンピュータで利用するための環境について
	- (1) OSについて
		- 次のOSのコンピュータではそのままお使いいただけます。 Windows XP SP2 Windows XP SP3 Windows Vista
			- 上記以外の Windows のOSの場合 2種類のソフトウェア,
				- 「Microsoft .NET Framework Version 2.0 (x86) 再頒布可能パッケージ」と 「Microsoft .NET Framework 2.0 日本語 Language Pack」
				- が各生徒用コンピュータに必要です。

この二つのソフトウェアは次のページからダウンロードすることがで きます。

URL http://www.microsoft.com/japan/msdn/netframework/downloads/

- (2) ディジタル教材の保存について ディジタル教材は各コンピュータに保存して利用します。環境復元の対象 になっていないところ(Cドライブのドキュメントフォルダなど)にディジ タル教材集のフォルダごと保存して下さい。
- 2 「操作のしかたを動画で表示する教材」について
	- (1) 「操作のしかたを動画で表示する教材」(ヘルプ・プレーヤー)の作成と 利用したソフトウェアについて 「操作のしかたを動画で表示する教材」(ヘルプ・プレーヤー)は、応用

ソフトウェアを操作している様子を画面キャプチャして,WMVファイルと して保存, そのWMVファイルを「 Microsoft Visual Basic 2005 Express Edition」 で表示するようにプログラムしてあります。その際のWMVファイル再生ソ フトは「Microsoft Media Player」を利用しています。

また,ソフトウェアを操作している様子を画面キャプチャしてWMVファ イルにするために、Windows Madia エンコーダを利用しています。

(2) 「操作のしかたを動画で表示する教材」(ヘルプ・プレーヤー)の構成につ いて

操作のしかたを動画で表示するための実行ファイルは「ヘルプ・プレーヤ ー (Helper.exe)」です。このヘルプ・プレーヤーが保存されているフォルダ 内に操作のしかたの動画ファイルを保存したフォルダがある場合、操作のし かたの動画を表示することができます。これらのフォルダとファイルの関係 は,次の図のようになります。

なお,この図のフォルダ名,ファイル名は例として標記していますので, 本ディジタル教材のフォルダ名,ファイル名とは異なります。 . . .<br>フォルダ名 : sosa\_movie -

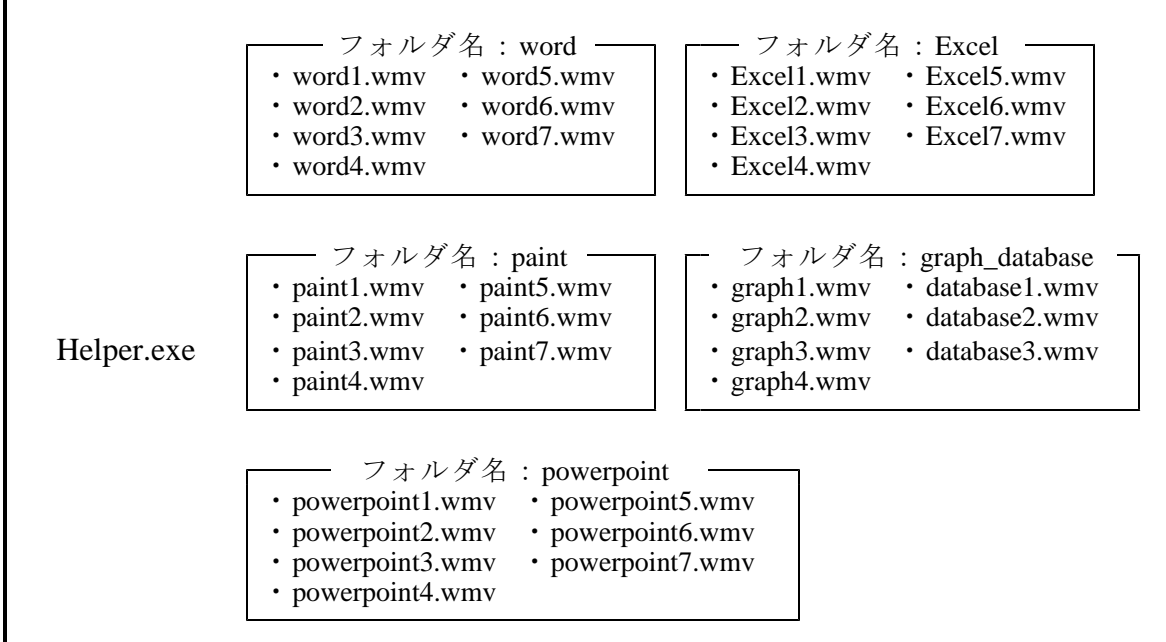

- 3 ディジタル教材の利用ついて
	- (1) 「操作のしかたを動画で表示する教材」(ヘルプ・プレーヤー)の実行と 終了について

動画ファイルが保存されたフォルダがあるフォルダの「Helper.exe」をクリ ックすると「操作のしかたを動画で表示する教材」が起動,画面の最前面に 表示されます。ウィンドウの四隅をドラッグすることで表示の大きさを変更 することができます。

また,表示画面上には終了ボタンがありませんので,画面右下のタスクト レイに表示されているウサギのアイコンを右クリックして終了をさせます。 (2) 「操作のしかたを動画で表示する教材」(ヘルプ・プレーヤー)でのフォ

ルダの選択,操作動画の選択について 下の図は「学習題材(演習データ)を提示する教材」を利用して表計算処 理ソフトウェアの学習をしているときに,操作のしかたの確認のため「操作

のしかたを動画で表示する教材」を起動させた様子を示しています。 「1フォルダ選択ボタン」をクリックすると、プルダウンで表示されるフ ォルダ(操作のしかたを表示する動画ファイルを保存している)を選択する ことができます。

「②動画選択ボタン」で操作のしかたの動画を選択してクリックすると, その動画が再生されます。

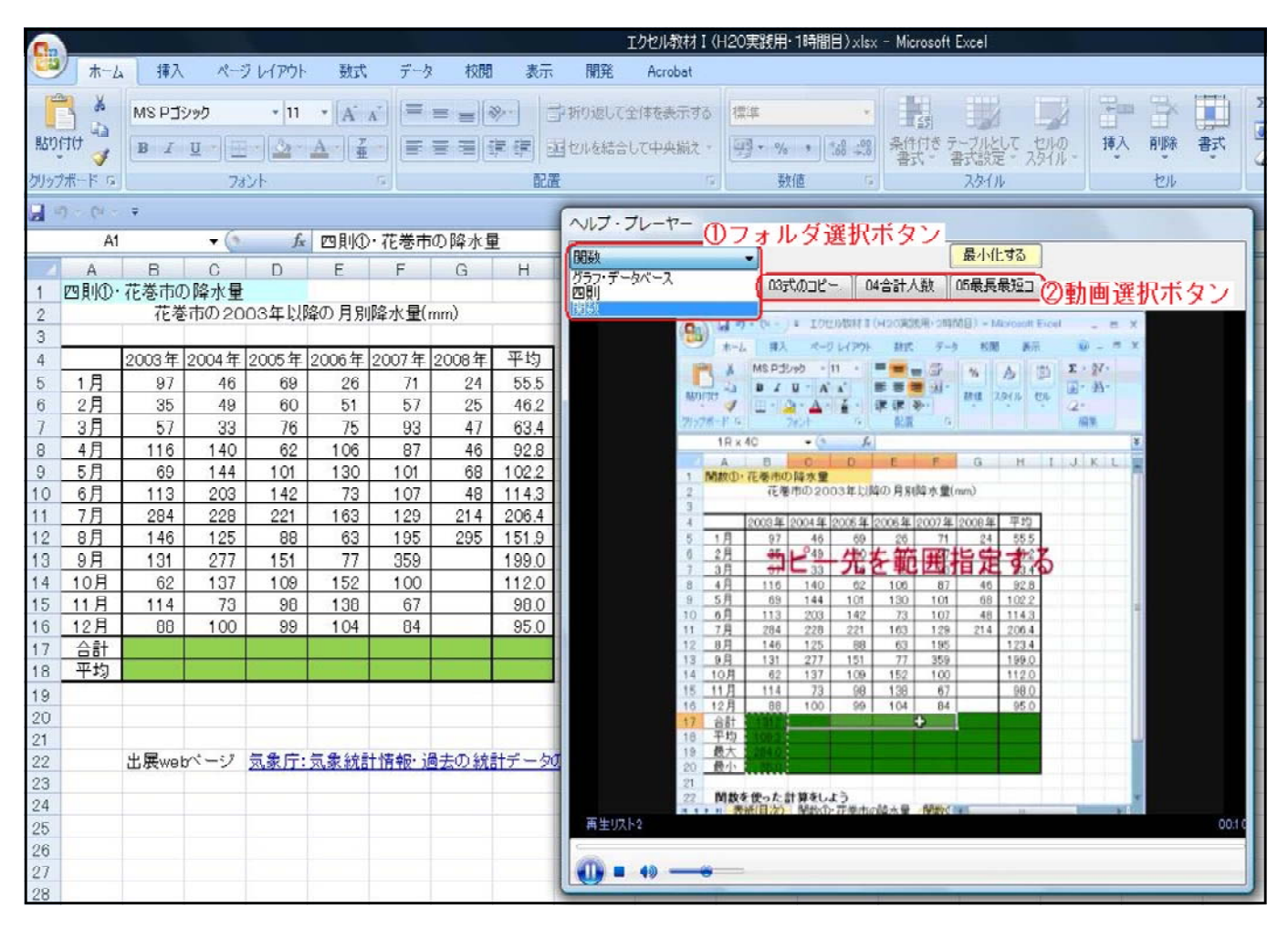

- (3) エラーメッセージが出た場合 OSが Windows Vista コンピュータで実行した場合, エラーメッセージが出 ることがありますが,そのままお使いいただいて差し支えありません。
- (4) 操作のしかたの動画が正しく表示されない場合

操作のしかたの動画が再生されない場合や正しく表示されない場合は、前 出のソフトウェア「Microsoft .NET Framework Version 2.0 (x86) 再頒布可能パ ッケージ」と「Microsoft .NET Framework 2.0 日本語 Language Pack」がコンピ ュータにインストールされていることを確認した上で, XP · 2003 版, XP · 2007 版, Vista · 2007 版をそれぞれ試していただきたいと思います。

### Ⅴ ディジタル教材の「操作のしかたの動画」の作り方

Windows Madia エンコーダを利用して, 応用ソフトウェアを操作しているときの画面 を動画(WMVファイル)としてキャプチャして,教材を作成しました。本研究で扱 った応用ソフトウェアは文書処理・図形処理・表計算処理・データベース処理・プレ ゼンテーション用の5種類でしたが,操作をしている画面がそのまま動画になるので どのソフトウェアの操作でも動画にすることができます。Windows Madia エンコーダ ではキャプチャする画面の範囲も任意で設定できるため,コンピュータやOS,ソフ トウェアの操作を動画にすることができます。また,コンピュータやソフトウェアの トッエノン床にと動画にノンニこ: 、、、、、、、、、、、、、、、、、<br>操作以外でも, WMVファイルであれば, 本教材に表示することができます。 このことを活用して,小学校文字入力学習用の教材を作成しました。小学校3年生 相当の漢字を扱って,ローマ字入力の演習ができるように構成しています。実際の教 材は岩手県立総合教育センターの Web ページからダウンロードしてご利用下さい。

Ⅵ 問い合わせ先

岩手県立総合教育センター情報教育担当 直通ダイヤル (Fax 兼用) 0198-27-2254 平成19・20年度長期研修生(2年)及川徹

### Ⅶ 本研究の出展等

【引用 Web ページ】

益子典文,デジタルコンテンツを活用した【わかる授業】【考える授業】の設計 http://www.higo.ed.jp/ws/e-class/sekkei.htm

【参考文献】

技術・家庭科学習指導書編集委員会編(2006),『技術・家庭学習指導書「技術分野] 指導計画 ·評価編』,開隆堂

問田泰弘ほか 85名 (2006),『技術・家庭 [技術分野]』,開隆堂

加藤幸一・永野和男ほか 52 名 (2005), 『新編新しい技術・家庭 [技術分野]』, 東京書 籍株式会社

岩手県技術・家庭科教育研究会(2005),『中学校技術・家庭科用技・家ノート 情報と コンピュータ』,開隆堂

VBテックラボ&瀬戸遥( 2007), 『10日で覚える Visual Basic 2005 入門教室』, 翔泳社

林晴比古(2006), 『明快入門 Visual Basic 2005 ビギナー編』, ソフトバンククリエイテ ィブ

岩手県立総合教育センター(2006),『情報活用研修テキスト 表計算』

岡本敏雄 山極隆ほか9名(2006), 『最近 情報A』, 実教出版

山口和紀ほか 12名(2006),『高等学校 三訂版 情報A』, 第一学習社

赤堀侃司ほか 14名 (2006), 『情報A Step Forward !』, 東京書籍

中村祐治ほか 11 名 (2006), 『新版 情報A -情報の活用と実践-』, 開隆堂

水越俊行·村井純ほか 24名(2006),『新·情報A』,日本文教出版

【参考 Web ページ】

徳島県技術・家庭科教育会 教育情報共有化促進モデル事業 http://www.secsch.naruto-u.ac.jp/~tokugika/kyoushitu/index.html

株式会社オデッセイ コミュニケーションズ株式会社 モーグ http://www.moug.net/index.htm

気象庁 気象統計情報 http://www.jma.go.jp/jma/index.html